# **Как автоматически запустить скрипт при включении компьютера**

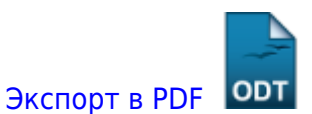

Дата создания: 2023/05/04 02:52 (C) mihanik

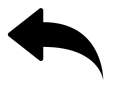

**Дано**

Есть некий скрипт

## **Надо**

Запускать этот скрипт каждый раз при включении компьютера

## **Решение**

Предположим, что у нас есть файл со скриптом, который расположен по адресу **/opt/scripts/MyCommonStartup.sh**

### **Шаг 1**

Устанавливаем права доступа на файл и разрешаем его выполнение

**chmod** 640 /opt/scripts/MyCommonStartup.sh **chmod** +x /opt/scripts/MyCommonStartup.sh

### **Шаг 2**

Теперь настроим автозапуск скрипта при включении ПК.

Для этого мы в директории **/lib/systemd/system/** создадим простой юнит-файл с описанием того, что мы хотим. Файл назову **MyCommonStartup.service**.

```
cat > /lib/systemd/system/MyCommonStartup.service << EOF
[Unit]
Description=My Common Startup Service
After=network.target multi-user.target
[Service]
Type=idle
ExecStart=/opt/scripts/MyCommonStartup.sh
[Install]
WantedBy=multi-user.target
EOF
```
Подробное описание секций файла можно почитиать тут: [Создание простого systemd unit](https://wiki.mihanik.net/doku.php/%D0%BE%D0%BF%D0%B5%D1%80%D0%B0%D1%86%D0%B8%D0%BE%D0%BD%D0%BD%D1%8B%D0%B5_%D1%81%D0%B8%D1%81%D1%82%D0%B5%D0%BC%D1%8B:linux:systemd:%D1%81%D0%BE%D0%B7%D0%B4%D0%B0%D0%BD%D0%B8%D0%B5_%D0%BF%D1%80%D0%BE%D1%81%D1%82%D0%BE%D0%B3%D0%BE_systemd_unit)

#### **Шаг 3**

Теперь «попросим» систему перечитать настройки и включим автозапуск

```
systemctl daemon-reload
systemctl enable MyCommonStartup.service
systemctl start MyCommonStartup.service
```
#### **Шаг 4**

Перезапускаем ПК и проверяем работу

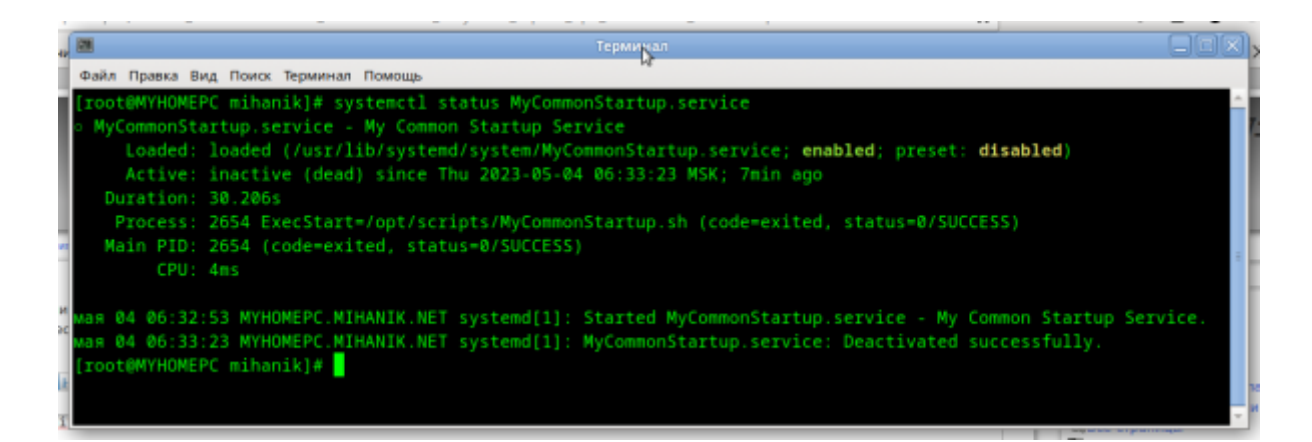

Как видим, всё успешно сработало.

[Наверх](#page--1-0)

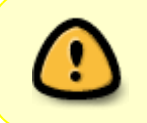

В моей WIKI постоянно ведётся какая-то работа со статьями. Если у вас возникли вопросы или замечания, можете их отправлять на почту **support@mihanik.net**

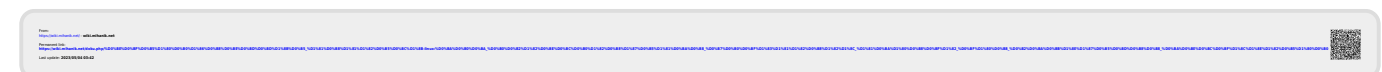